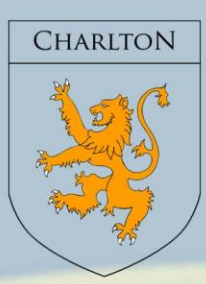

# **CHARLTON SCHOO**

Taking PRIDE in progress and partnership, with learning at the heart of all we do.

#### **Principal: Mr McNaughton**

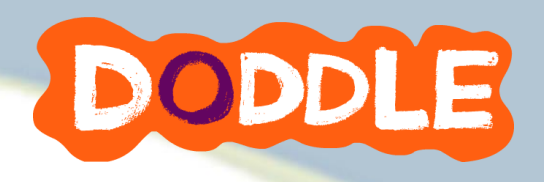

«Class»

## To the Parent / Carer of «Student Name»

I appreciate that it is only a matter of a year or two since we introduced you and your child to using Show my Homework to provide an online homework diary. However, to simplify the number of systems in use we have decided to launch Doddle Parent, an online platform where you can easily view homework tasks your child has been set across their subjects, as well as up-to-date assessment information. This will sit alongside Parent Portal, which is the new in-house system to view all aspects related to timetable, teaching groups, contact details, behaviour and progress.

#### **With Doddle Parent, you can:**

- View all homework tasks your child has been set, including when homework is due;
- Access any resources your child has to complete for homework;
- See all homework that has been handed in, including scores received for Doddle quizzes;
- View a detailed overview of your child's strengths, and specific curriculum points where they can improve;
- Encourage independent learning as you know exactly what your child needs to work on;
- Have meaningful conversations about what your child has been learning at school.

To get the most out of using Doddle Parent, you can read our **Doddle Parent Guides**, which can be found on [www.doddlelearn.co.uk/support/parent](http://www.doddlelearn.co.uk/support/parent)**.** These summarise the key features of Doddle Parent, and include the details below about creating your account and linking to your child.

#### **How to get started:**

Doddle Parent is accessible from any computer, laptop, smartphone or tablet.

You will need to create a parent account on Doddle to access your child's information. To do this, please use the following link <https://www.doddlelearn.co.uk/app/parent/enrol> and use your email address to create and register your account. You will be prompted to link to your child using the 16 digit key below:

# Key: **«Parent\_Key»**

If you have any difficulties using Doddle Parent, please contact sserrellcooke@charlton.uk.com

Yours sincerely,

### **Mrs S Serrell-Cooke Assistant Head for Assessment and Data**

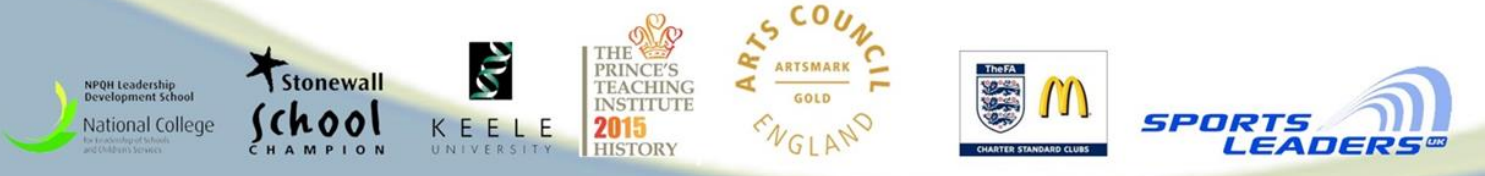